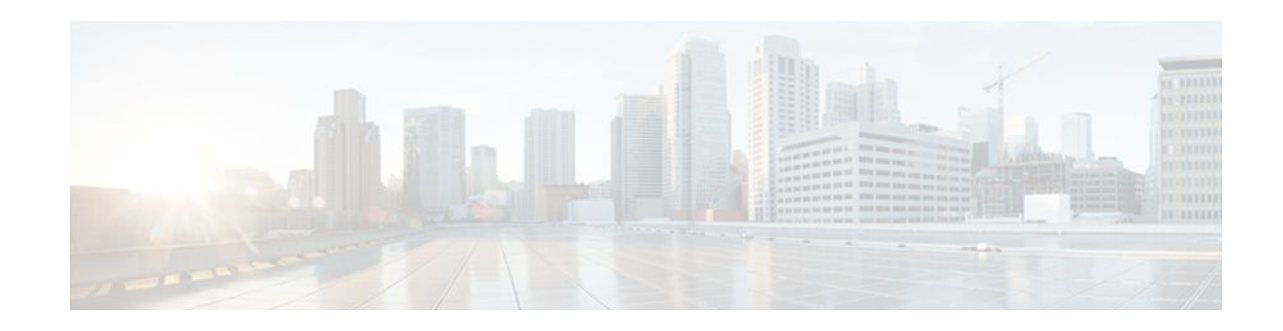

# **L2VPN Pseudowire Redundancy**

#### **Last Updated: October 6, 2011**

The L2VPN Pseudowire Redundancy feature lets you configure your network to detect a failure in the network and reroute the Layer 2 (L2) service to another endpoint that can continue to provide service. This feature provides the ability to recover from a failure either of the remote provider edge (PE) router or of the link between the PE and customer edge (CE) routers.

- Finding Feature Information, page 1
- Prerequisites for L2VPN Pseudowire Redundancy, page 1
- [Restrictions for L2VPN Pseudowire Redundancy](#page-1-0), page 2
- [Information About L2VPN Pseudowire Redundancy,](#page-1-0) page 2
- [How to Configure L2VPN Pseudowire Redundancy](#page-3-0), page 4
- [Configuration Examples for L2VPN Pseudowire Redundancy](#page-8-0), page 9
- [Additional References,](#page-11-0) page 12
- [Feature Information for L2VPN Pseudowire Redundancy,](#page-12-0) page 13

## **Finding Feature Information**

Your software release may not support all the features documented in this module. For the latest feature information and caveats, see the release notes for your platform and software release. To find information about the features documented in this module, and to see a list of the releases in which each feature is supported, see the Feature Information Table at the end of this document.

Use Cisco Feature Navigator to find information about platform support and Cisco software image support. To access Cisco Feature Navigator, go to [www.cisco.com/go/cfn.](http://www.cisco.com/go/cfn) An account on Cisco.com is not required.

## **Prerequisites for L2VPN Pseudowire Redundancy**

- This feature module requires that you understand how to configure basic L2 virtual private networks (VPNs).
	- Any Transport over MPLS
	- L2 VPN Interworking
	- Layer 2 Tunneling Protocol Version 3 (L2TPv3)

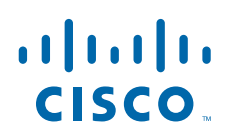

Americas Headquarters: Cisco Systems, Inc., 170 West Tasman Drive, San Jose, CA 95134-1706 USA

- <span id="page-1-0"></span>• The L2VPN Pseudowire Redundancy feature requires that the following mechanisms be in place to enable you to detect a failure in the network:
	- Label-switched paths (LSP) Ping/Traceroute and Any Transport over MPLS Virtual Circuit Connection Verification (AToM VCCV)
	- Local Management Interface (LMI)
	- Operation, Administration, and Maintenance (OAM)

## **Restrictions for L2VPN Pseudowire Redundancy**

- The default Label Distribution Protocol (LDP) session hold-down timer will enable the software to detect failures in about 180 seconds. That time can be configured so that the software can detect failures more quickly. See the **mpls ldp holdtime** command for more information.
- L2VPN Pseudowire Redundancy does not support pseudowire interworking mode with L2TPv3. The connectivity between CEs may be impacted if you have interworking IP configured in the pseudowire class.
- The primary and backup pseudowires must run the same type of transport service. The primary and backup pseudowires must be configured with AToM or L2TPv3.
- The backup peer can only be configured for nonstatic L2TPv3 sessions. The backup L2TPv3 session cannot be static L2TPv3 session. The encapsulation type of primary and backup pseudowire must be the same.
- If you use L2VPN Pseudowire Redundancy with L2VPN Interworking, the interworking method must be the same for the primary and backup pseudowires.
- L2VPN Pseudowire Redundancy does support setting the experimental (EXP) bit on the Multiprotocol Label Switching (MPLS) pseudowire.
- L2VPN Pseudowire Redundancy does not support different pseudowire encapsulation types on the MPLS pseudowire.
- The **mpls l2transport route** command is not supported. Use the **xconnect** command instead.
- The ability to have the backup pseudowire fully operational at the same time that the primary pseudowire is operational is not supported. The backup pseudowire becomes active only after the primary pseudowire fails.
- The AToM VCCV feature is supported only on the active pseudowire.
- More than one backup pseudowire is not supported.

## **Information About L2VPN Pseudowire Redundancy**

• Introduction to L2VPN Pseudowire Redundancy, page 2

### **Introduction to L2VPN Pseudowire Redundancy**

L2VPNs can provide pseudowire resiliency through their routing protocols. When connectivity between end-to-end PE routers fails, an alternative path to the directed LDP session and the user data can take over. However, there are some parts of the network where this rerouting mechanism does not protect against

interruptions in service. The figure below shows those parts of the network that are vulnerable to an interruption in service.

*Figure 1 Points of Potential Failure in an L2VPN Network*

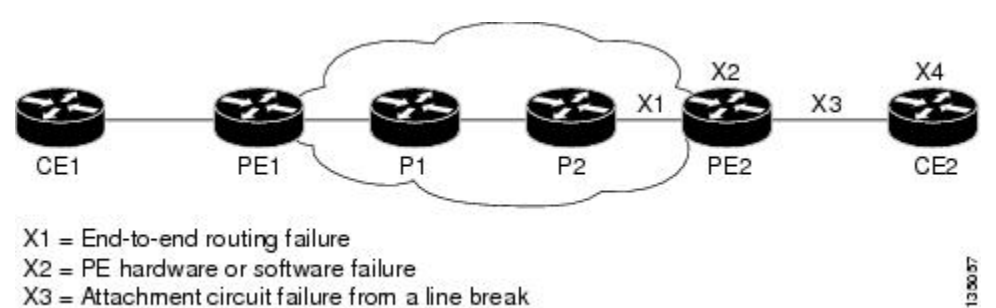

 $X4 = CE$  hardware or software failure

The L2VPN Pseudowire Redundancy feature provides the ability to ensure that the CE2 router in the figure above can always maintain network connectivity, even if one or all the failures in the figure occur.

The L2VPN Pseudowire Redundancy feature enables you to set up backup pseudowires. You can configure the network with redundant pseudowires and redundant network elements, which are shown in the three figures below.

The figure below shows a network with redundant pseudowires and redundant attachment circuits.

*Figure 2 L2VPN Network with Redundant PWs and Attachment Circuits*

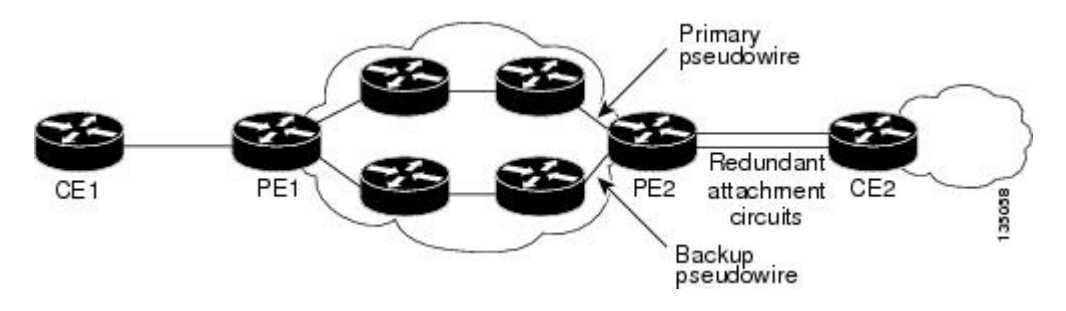

The figure below shows a network with redundant pseudowires, attachment circuits, and CE routers.

*Figure 3 L2VPN Network with Redundant PWs, Attachment Circuits, and CE Routers*

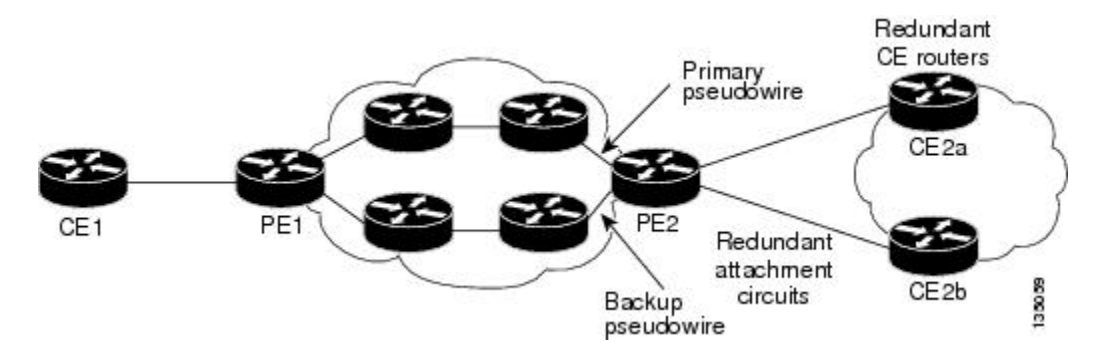

<span id="page-3-0"></span>The figure below shows a network with redundant pseudowires, attachment circuits, CE routers, and PE routers.

*Figure 4 L2VPN Network with Redundant PWs, Attachment Circuits, CE Routers, and PE Routers*

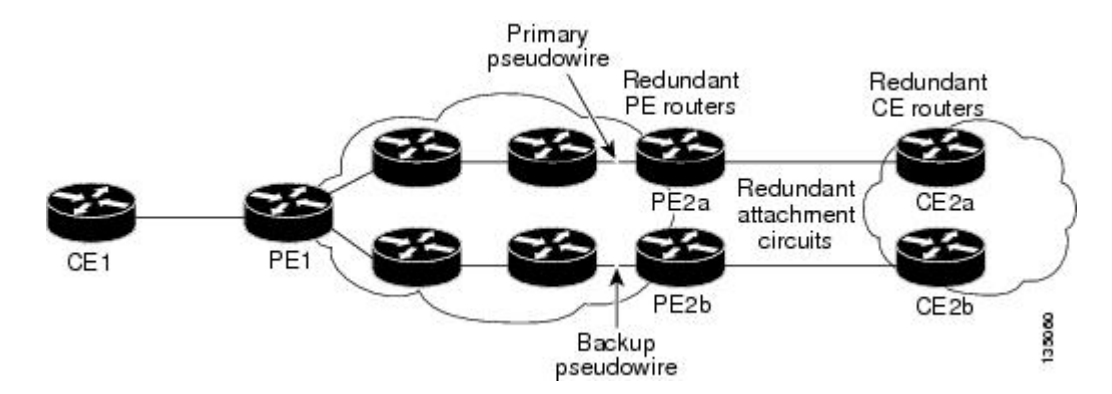

## **How to Configure L2VPN Pseudowire Redundancy**

The L2VPN Pseudowire Redundancy feature enables you to configure a backup pseudowire in case the primary pseudowire fails. When the primary pseudowire fails, the PE router can switch to the backup pseudowire. You can have the primary pseudowire resume operation after it comes back up.

- Configuring the Pseudowire, page 4
- [Configuring L2VPN Pseudowire Redundancy,](#page-4-0) page 5
- [Forcing a Manual Switchover to the Backup Pseudowire VC](#page-6-0), page 7
- [Verifying the L2VPN Pseudowire Redundancy Configuration](#page-7-0), page 8

### **Configuring the Pseudowire**

The successful transmission of the Layer 2 frames between PE routers is due to the configuration of the PE routers. You set up the connection, called a pseudowire, between the routers.

The pseudowire-class configuration group specifies the characteristics of the tunneling mechanism, which are:

- Encapsulation type
- Control protocol
- Payload-specific options

You must specify the **encapsulation mpls**command as part of the pseudowire class for the AToM VCs to work properly. If you omit the **encapsulation mpls**command as part of the **xconnect**command, you receive the following error:

% Incomplete command.

Perform this task to configure a pseudowire class.

#### <span id="page-4-0"></span>**SUMMARY STEPS**

- **1. enable**
- **2. configure terminal**
- **3. pseudowire-class** name
- **4. encapsulation mpls**
- **5. interworking** {**ethernet** | **ip**}

#### **DETAILED STEPS**

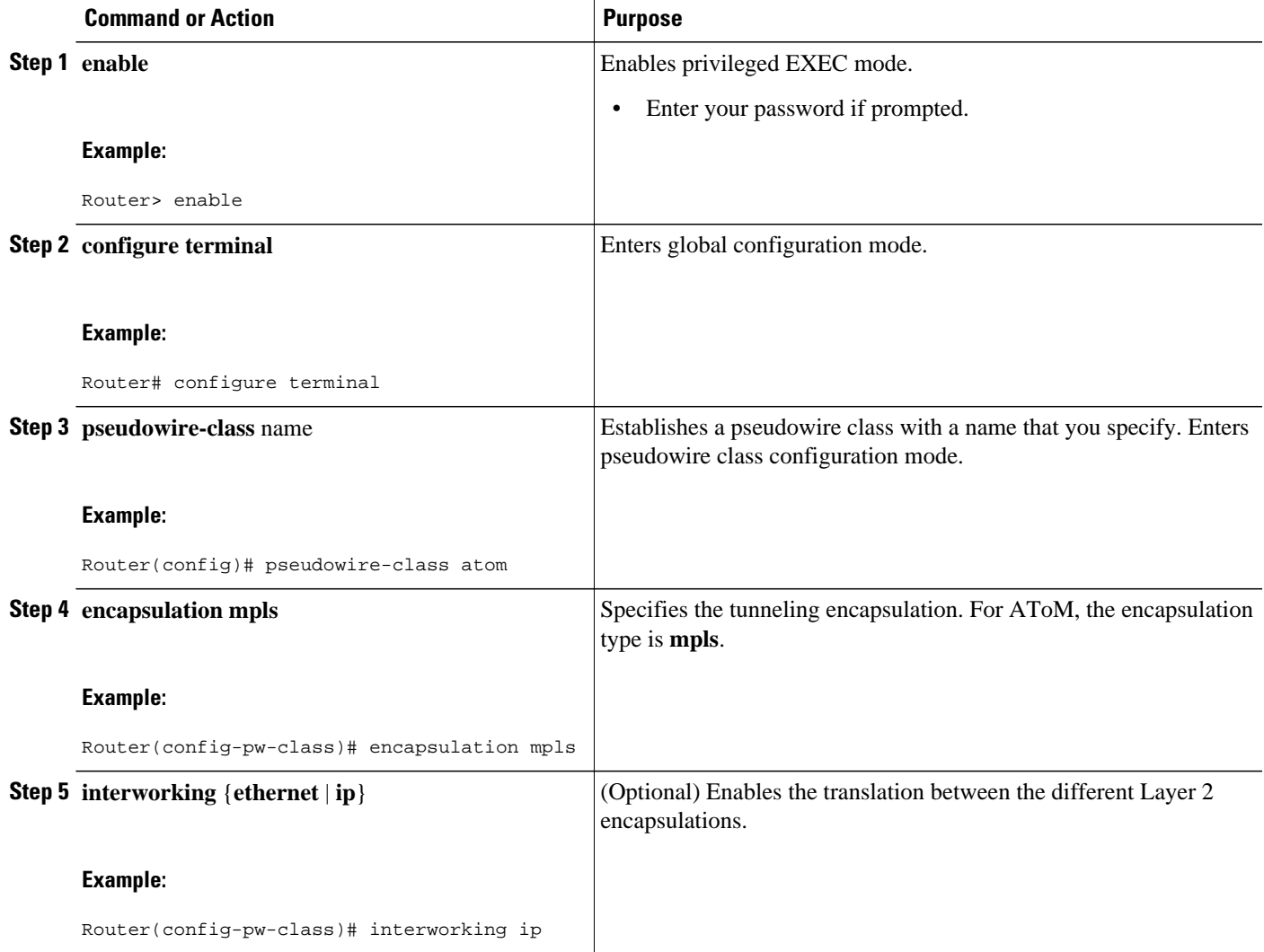

### **Configuring L2VPN Pseudowire Redundancy**

Perform this task to configure the L2VPN Pseudowire Redundancy feature.

For each transport type, the **xconnect**command is configured slightly differently. The following configuration steps use Ethernet VLAN over MPLS, which is configured in subinterface configuration mode. See *Any Transport over MPLS* to determine how to configure the **xconnect** command for other transport types.

#### **SUMMARY STEPS**

- **1. enable**
- **2. configure terminal**
- **3. interface gigabitethernet** *slot* **/** *subslot* **/** *interface* **.** *subinterface*
- **4. encapsulation dot1q** *vlan-id*
- **5. xconnect** *peer-router-id vcid* {**encapsulation mpls**| **pw-class** *pw-class-name}*
- **6. backup peer** *peer-router-ip-addr vcid* [**pw-class** *pw-class-name*]
- **7. backup delay** *e nable-delay* {*disable-delay* | **never**}

#### **DETAILED STEPS**

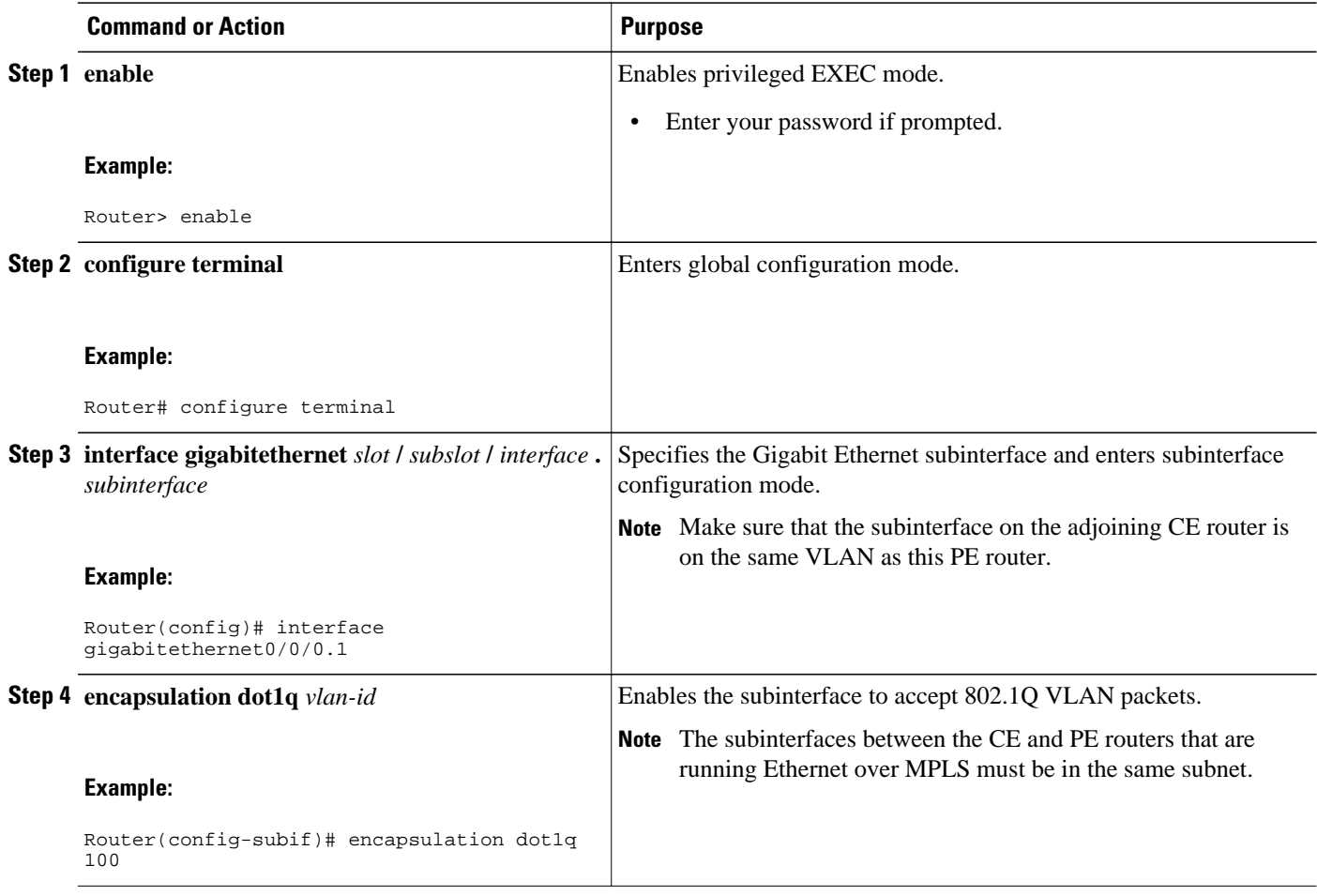

<span id="page-6-0"></span>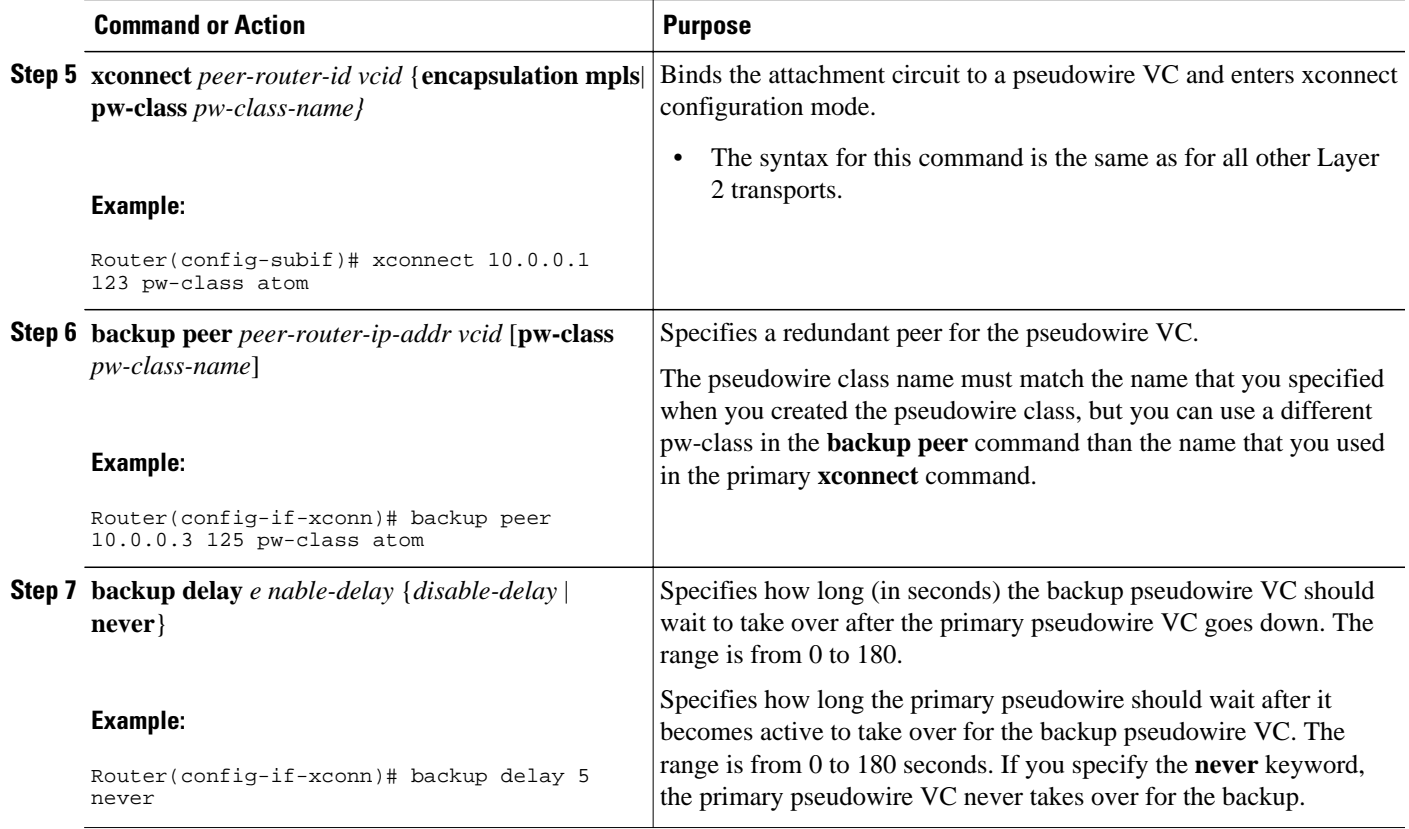

## **Forcing a Manual Switchover to the Backup Pseudowire VC**

To force the router switch over to the backup or primary pseudowire, you can enter the **xconnect backup force switchover** command in privileged EXEC mode. You can specify either the interface of the primary attachment circuit (AC) to switch to or the IP address and VC ID of the peer router.

A manual switchover can be made only if the interface or peer specified in the command is actually available and the xconnect moves to the fully active state when executing the command.

#### **SUMMARY STEPS**

- **1. enable**
- **2. xconnect backup force-switchover { interface** *interface-info* | **peer** *ip-address vcid}*

#### **DETAILED STEPS**

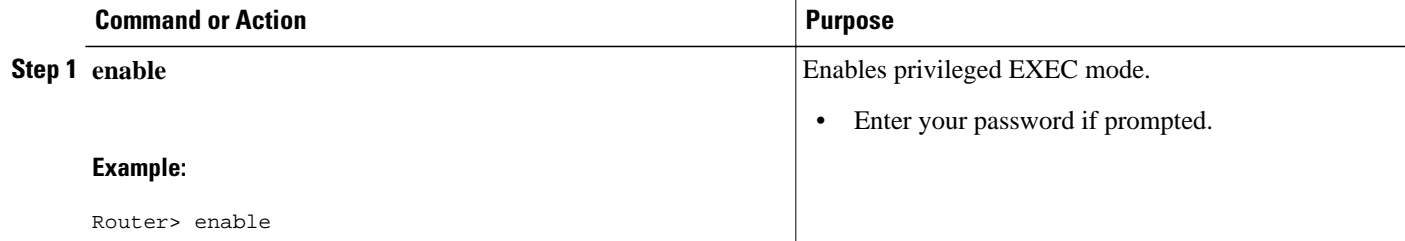

<span id="page-7-0"></span>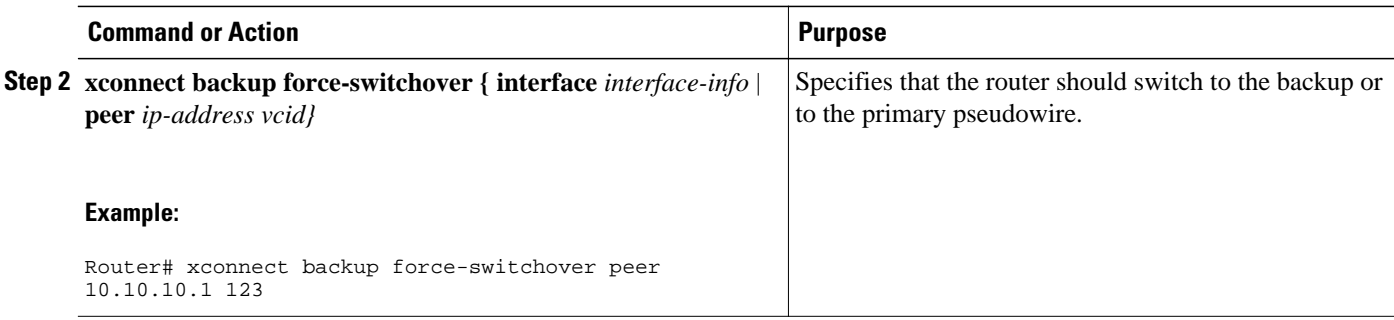

### **Verifying the L2VPN Pseudowire Redundancy Configuration**

Perform this task to verify that the L2VPN Pseudowire Redundancy feature is correctly configured.

#### **SUMMARY STEPS**

- **1. show mpls l2transport vc**
- **2. show xconnect all**
- **3. xconnect logging redundancy**

#### **DETAILED STEPS**

#### **Step 1 show mpls l2transport vc**

The following is sample output from the **show mpls l2transport vc** command. In this example, the primary attachment circuit is up. The backup attachment circuit is available, but not currently selected.

#### **Example:**

```
Router# show mpls l2transport vc
Local intf Local circuit Dest address VC ID Status 
------------- ----------------------- --------------- ---------- ----------
Et0/0.1 Eth VLAN 101 10.0.0.2 101 UP<br>Et0/0.1 Eth VLAN 101 10.0.0.3 201 DOWN
             Eth VLAN 101
Router# show mpls l2transport vc detail
Local interface: Et0/0.1 up, line protocol up, Eth VLAN 101 up
   Destination address 10.0.0.2 VC ID: 101, VC status UP
 .
 .
 .
Local interface: Et0/0.1 down, line protocol down, Eth VLAN 101 down
   Destination address 10.0.0.3 VC ID: 201, VC status down
 .
 .
```
#### . **Step 2 show xconnect all**

In this example, the topology is Attachment Circuit 1 to Pseudowire 1 with a Pseudowire 2 as a backup:

#### **Example:**

Router# **show xconnect all** Legend: XC ST=Xconnect State, S1=Segment1 State, S2=Segment2 State UP=Up, DN=Down, AD=Admin Down, IA=Inactive, NH=No Hardware

<span id="page-8-0"></span>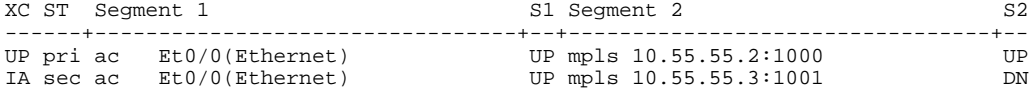

In this example, the topology is Attachment Circuit 1 to Attachment Circuit 2 with a pseudowire backup for Attachment Circuit 2:

#### **Example:**

Router# **show xconnect all** Legend: XC ST=Xconnect State, S1=Segment1 State, S2=Segment2 State UP=Up, DN=Down, AD=Admin Down, IA=Inactive, NH=No Hardware XC ST Segment 1 S1 Segment 2 S2 ------+---------------------------------+--+---------------------------------+-- UP pri ac Se6/0:150(FR DLCI) UP ac Se8/0:150(FR DLCI) UP <br>IA sec ac Se6/0:150(FR DLCI) UP mpls 10.55.55.3:7151 DN IA sec ac  $Se6/0:150(FR$  DLCI)

#### **Step 3 xconnect logging redundancy**

In addition to the **show mpls l2transport vc** command and the **show xconnect** command, you can use the **xconnect logging redundancy** command to track the status of the xconnect redundancy group:

#### **Example:**

Router(config)# **xconnect logging redundancy**

When this command is configured, the following messages are displayed during switchover events:

Activating the primary member:

#### **Example:**

```
00:01:07: %XCONNECT-5-REDUNDANCY: Activating primary member 10.55.55.2:1000
Activating the backup member:
```
#### **Example:**

```
00:01:05: %XCONNECT-5-REDUNDANCY: Activating secondary member 10.55.55.3:1001
```
### **Configuration Examples for L2VPN Pseudowire Redundancy**

Each of the configuration examples refers to one of the following pseudowire classes:

• AToM (like-to-like) pseudowire class:

pseudowire-class mpls encapsulation mpls

• L2VPN IP interworking:

```
pseudowire-class mpls-ip
```

```
 encapsulation mpls
 interworking ip
```
- Example L2VPN Pseudowire Redundancy and AToM (Like to Like), page 10
- Example L2VPN Pseudowire Redundancy and L2VPN Interworking, page 10
- [Example L2VPN Pseudowire Redundancy with Layer 2 Local Switching](#page-10-0), page 11
- [Example L2VPN Pseudowire Redundancy and Layer 2 Tunneling Protocol Version 3](#page-10-0), page 11

### **Example L2VPN Pseudowire Redundancy and AToM (Like to Like)**

The following example shows a High-Level Data Link Control (HDLC) attachment circuit xconnect with a backup pseudowire:

```
interface Serial4/0
 xconnect 10.55.55.2 4000 pw-class mpls
 backup peer 10.55.55.3 4001 pw-class mpls
```
The following example shows a Frame Relay attachment circuit xconnect with a backup pseudowire:

```
connect fr-fr-pw Serial6/0 225 l2transport
  xconnect 10.55.55.2 5225 pw-class mpls
 backup peer 10.55.55.3 5226 pw-class mpls
```
### **Example L2VPN Pseudowire Redundancy and L2VPN Interworking**

The following example shows an Ethernet attachment circuit xconnect with L2VPN IP interworking and a backup pseudowire:

```
interface Ethernet0/0
 xconnect 10.55.55.2 1000 pw-class mpls-ip
 backup peer 10.55.55.3 1001 pw-class mpls-ip
```
The following example shows an Ethernet VLAN attachment circuit xconnect with L2VPN IP interworking and a backup pseudowire:

```
interface Ethernet1/0.1
 encapsulation dot1Q 200
 no ip directed-broadcast
 xconnect 10.55.55.2 5200 pw-class mpls-ip
 backup peer 10.55.55.3 5201 pw-class mpls-ip
```
The following example shows a Frame Relay attachment circuit xconnect with L2VPN IP interworking and a backup pseudowire:

```
connect fr-ppp-pw Serial6/0 250 l2transport
 xconnect 10.55.55.2 8250 pw-class mpls-ip
 backup peer 10.55.55.3 8251 pw-class mpls-ip
```
The following example shows a PPP attachment circuit xconnect with L2VPN IP interworking and a backup pseudowire:

```
interface Serial7/0
 encapsulation ppp
 xconnect 10.55.55.2 2175 pw-class mpls-ip
 backup peer 10.55.55.3 2176 pw-class mpls-ip
```
### <span id="page-10-0"></span>**Example L2VPN Pseudowire Redundancy with Layer 2 Local Switching**

The following example shows an Ethernet VLAN-VLAN local switching xconnect with a pseudowire backup for Ethernet segment E2/0.2. If the subinterface associated with E2/0.2 goes down, the backup pseudowire is activated:

```
connect vlan-vlan Ethernet1/0.2 Ethernet2/0.2
 backup peer 10.55.55.3 1101 pw-class mpls
```
The following example shows a Frame Relay-to-Frame Relay local switching connect with a pseudowire backup for Frame Relay segment S8/0 150. If data-link connection identifier (DLCI) 150 on S8/0 goes down, the backup pseudowire is activated:

```
connect fr-fr-ls Serial6/0 150 Serial8/0 150
 backup peer 10.55.55.3 7151 pw-class mpls
```
### **Example L2VPN Pseudowire Redundancy and Layer 2 Tunneling Protocol Version 3**

The following example shows how to configure a backup peer for an xconnect session:

```
pseudowire-class 773
  encapsulation l2tpv3
  ip local interface GigabitEthernet0/0/0.773
!
pseudowire-class 774
  encapsulation l2tpv3
  ip local interface GigabitEthernet0/0/1.774
!
interface GigabitEthernet0/0/0.780
  encapsulation dot1Q 780
  xconnect 10.22.73.14 100 pw-class 773
  backup peer 10.22.74.14 101 pw-class 774
   backup delay 0 0
```
The following example shows how to configure a Gigabit Ethernet port with L2VPN pseudowire redundancy and L2TPv3:

```
interface GigabitEthernet0/0/2
 xconnect 10.22.70.83 50 pw-class pe1-pw-primary
 backup peer 20.22.70.85 51 pw-class pe1-pw-secondary
```
The following example shows how to configure a Gigabit Ethernet VLAN with L2VPN pseudowire redundancy and L2TPv3:

```
interface GigabitEthernet0/0/0.100
 encapsulation dot1q 100
 xconnect 10.22.70.83 60 pw-class pe1-pw-primary
 backup peer 10.22.70.85 61 pw-class pe1-pw-secondary
```
The following example shows how to configure a Gigabit Ethernet Q-in-Q with L2VPN pseudowire redundancy and L2TPv3:

```
interface GigabitEthernet0/0/0.200
 encapsulation dot1q 200 second-dot1q 400
 xconnect 10.22.70.83 70 pw-class pe1-pw-primary
 backup peer 10.22.70.85 71 pw-class pe1-pw-secondary
```
<span id="page-11-0"></span>The following example shows how to configure a Gigabit Ethernet Q-in-any with L2VPN pseudowire redundancy and L2TPv3:

interface GigabitEthernet0/0/0.300 encapsulation dot1q 300 second-dot1q any xconnect 10.22.70.83 80 pw-class pe1-pw-primary backup peer 10.22.70.85 81 pw-class pe1-pw-secondary

The following example shows how to configure an HDLC with L2VPN pseudowire redundancy and L2TPv3

```
interface Serial0/2/0:0
 no ip address
 xconnect 10.22.71.83 40 pw-class pe1-pw-hdlc
 backup peer 10.22.70.85 41 pw-class pe1-pw-hdlc-2
```
# **Additional References**

#### **Related Documents**

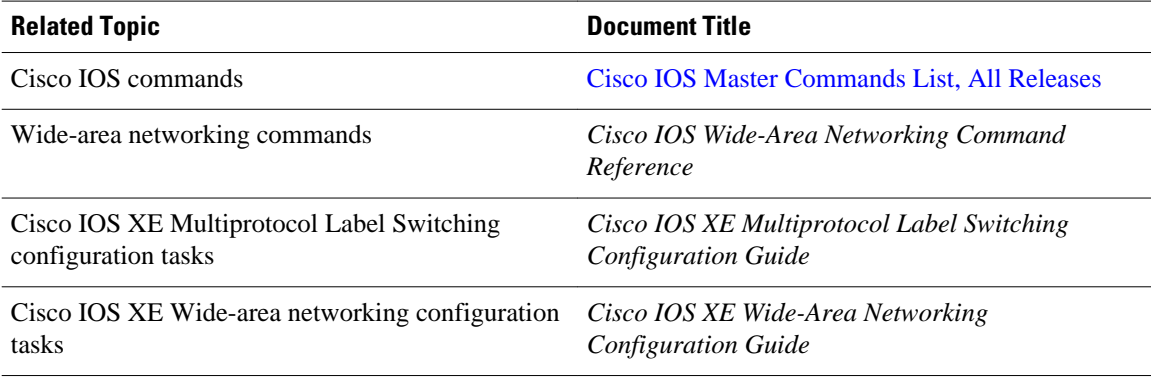

#### **Standards**

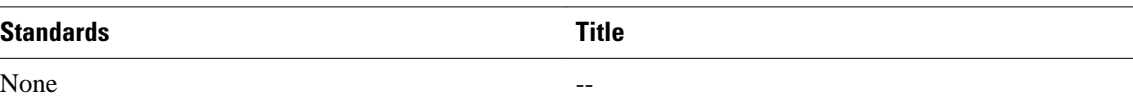

#### **MIBs**

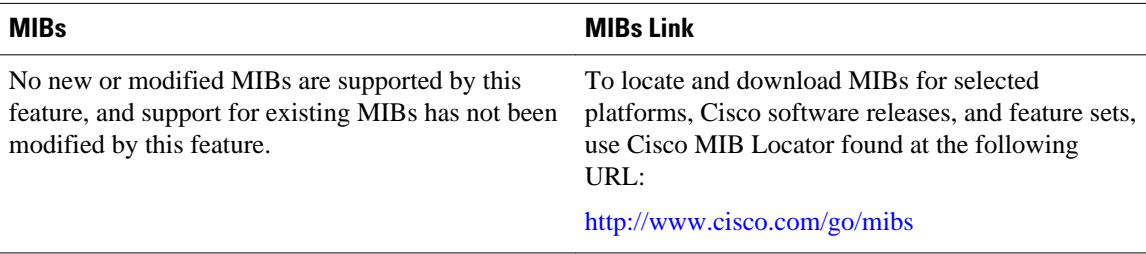

<span id="page-12-0"></span>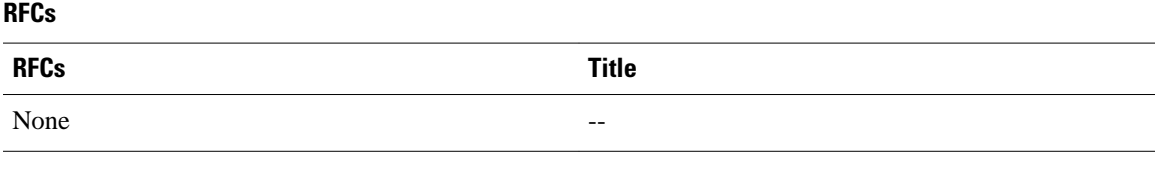

#### **Technical Assistance**

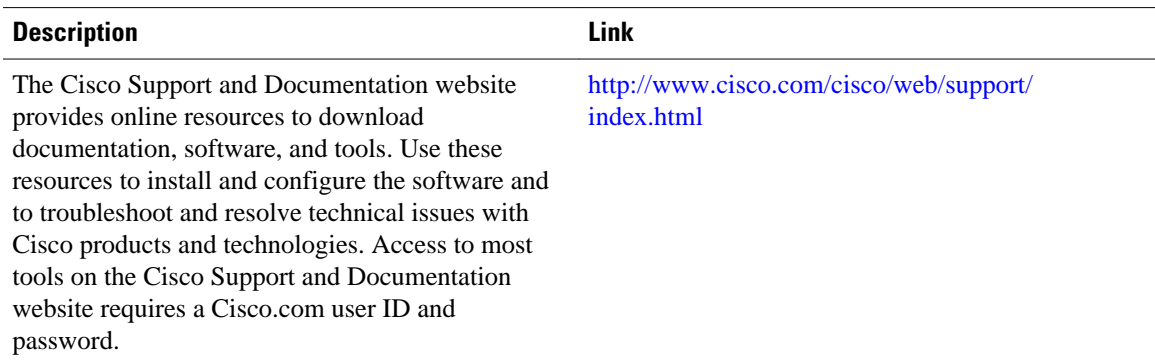

# **Feature Information for L2VPN Pseudowire Redundancy**

The following table provides release information about the feature or features described in this module. This table lists only the software release that introduced support for a given feature in a given software release train. Unless noted otherwise, subsequent releases of that software release train also support that feature.

Use Cisco Feature Navigator to find information about platform support and Cisco software image support. To access Cisco Feature Navigator, go to [www.cisco.com/go/cfn.](http://www.cisco.com/go/cfn) An account on Cisco.com is not required.

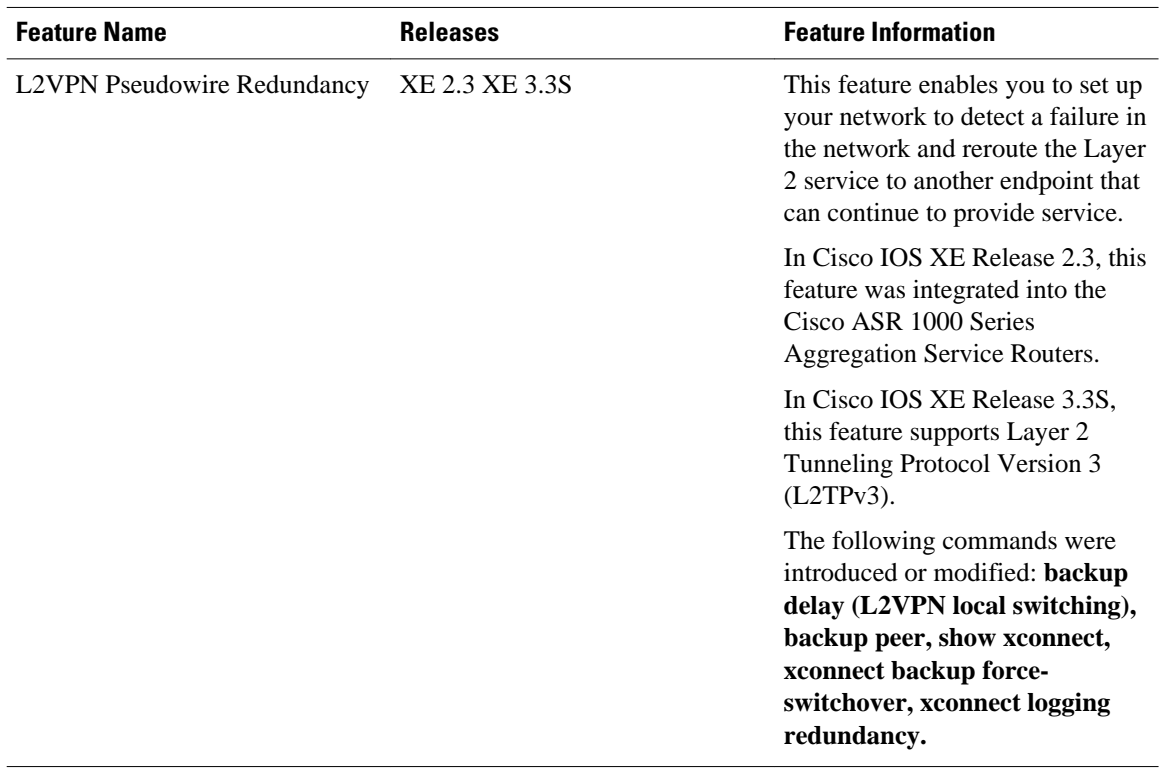

#### *Table 1 Feature Information for L2VPN Pseudowire Redundancy*

Cisco and the Cisco Logo are trademarks of Cisco Systems, Inc. and/or its affiliates in the U.S. and other countries. A listing of Cisco's trademarks can be found at [www.cisco.com/go/trademarks.](http://www.cisco.com/go/trademarks) Third party trademarks mentioned are the property of their respective owners. The use of the word partner does not imply a partnership relationship between Cisco and any other company. (1005R)

Any Internet Protocol (IP) addresses and phone numbers used in this document are not intended to be actual addresses and phone numbers. Any examples, command display output, network topology diagrams, and other figures included in the document are shown for illustrative purposes only. Any use of actual IP addresses or phone numbers in illustrative content is unintentional and coincidental.

© 2011 Cisco Systems, Inc. All rights reserved.